# **Réduire le poids et la taille des photos avec Paint**

*Si vous avez pris des photos de vos productions à envoyer via l'ENT avec votre téléphone ou votre tablette, veuillez brancher votre appareil à votre ordinateur sur une entrée USB avec le câble prévu à cet effet. Accepter le transfert de fichiers ou de photos (si le message apparaît sur votre appareil), puis suivez les étapes suivantes.*

### 1 Ouvrir Paint (natif dans Windows)

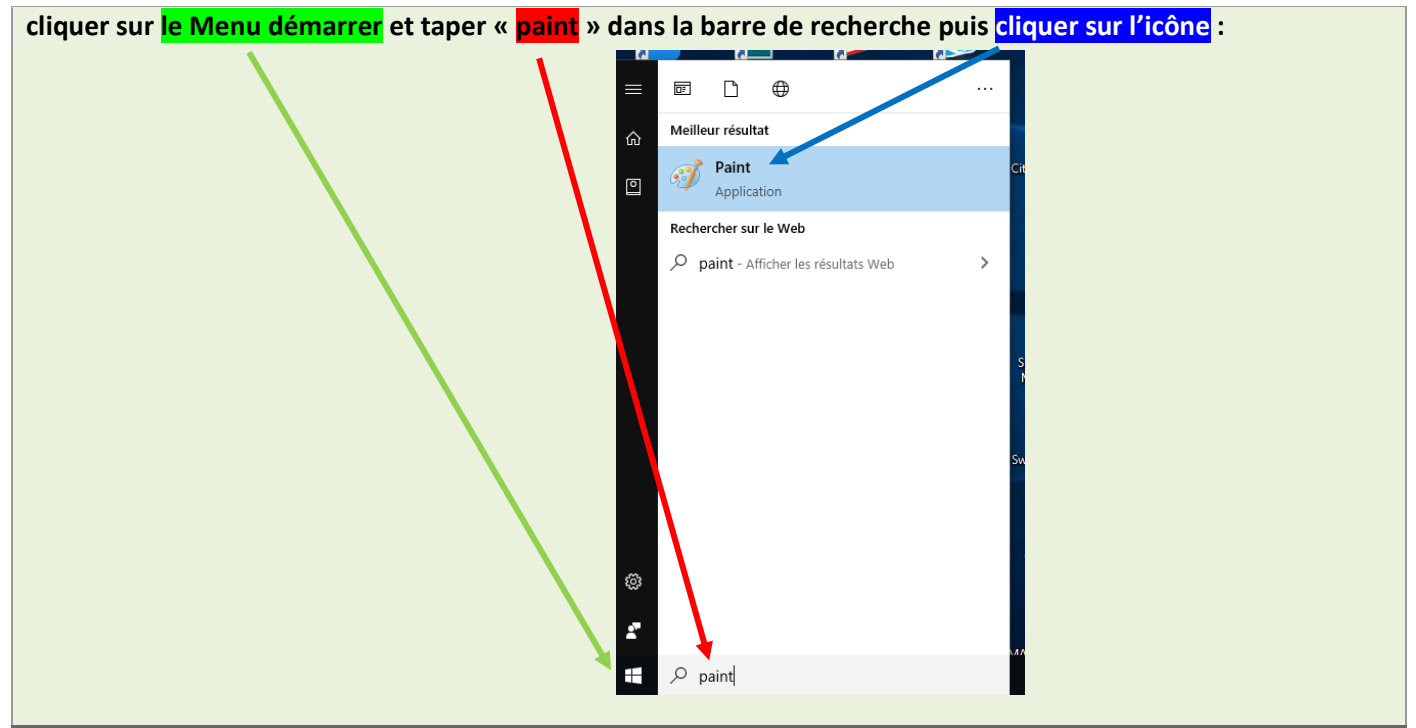

#### 2 Récupérer la photo dont il faut réduire le poids

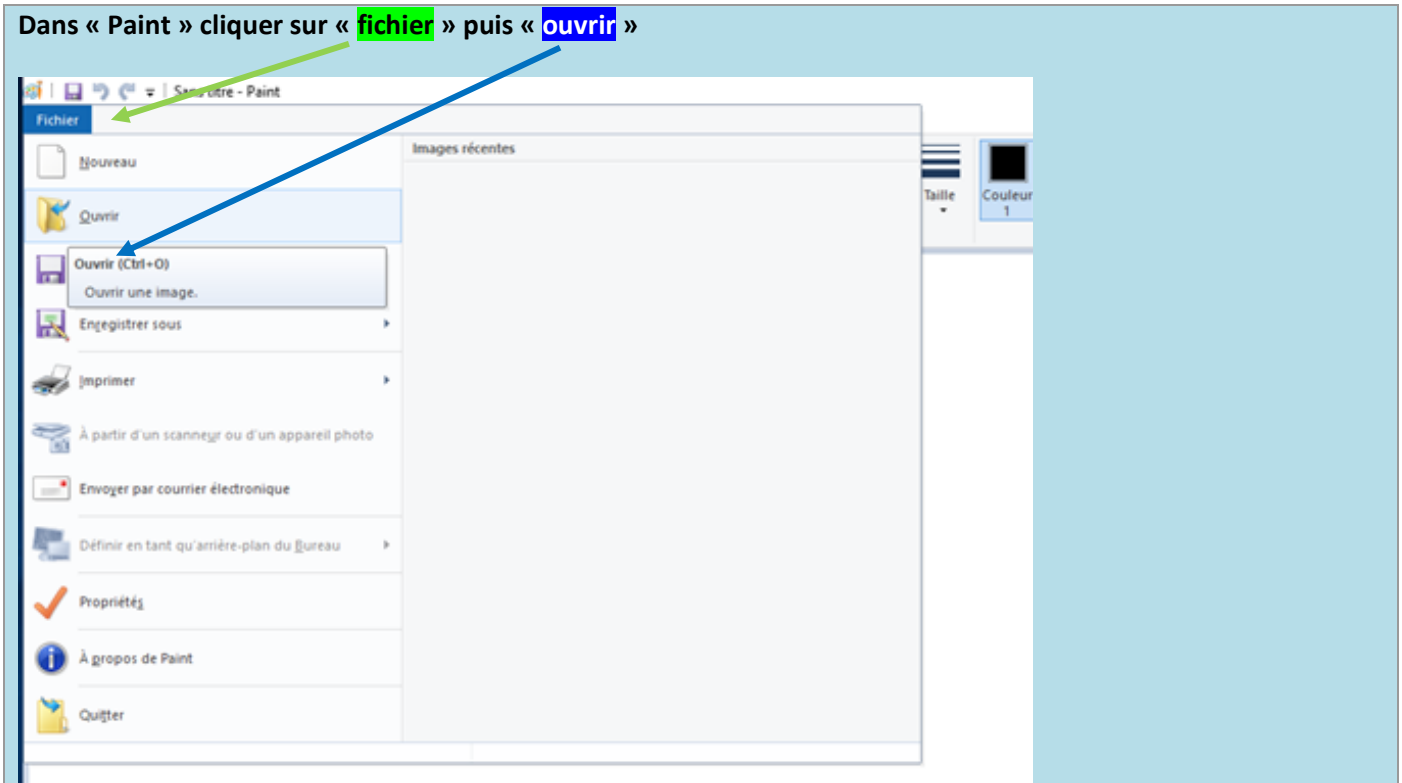

Samuel Lastère, Médiateur de ressources numériques, Atelier Canopé 17 [samuel.lastere@reseau-canope.fr](mailto:samuel.lastere@reseau-canope.fr)

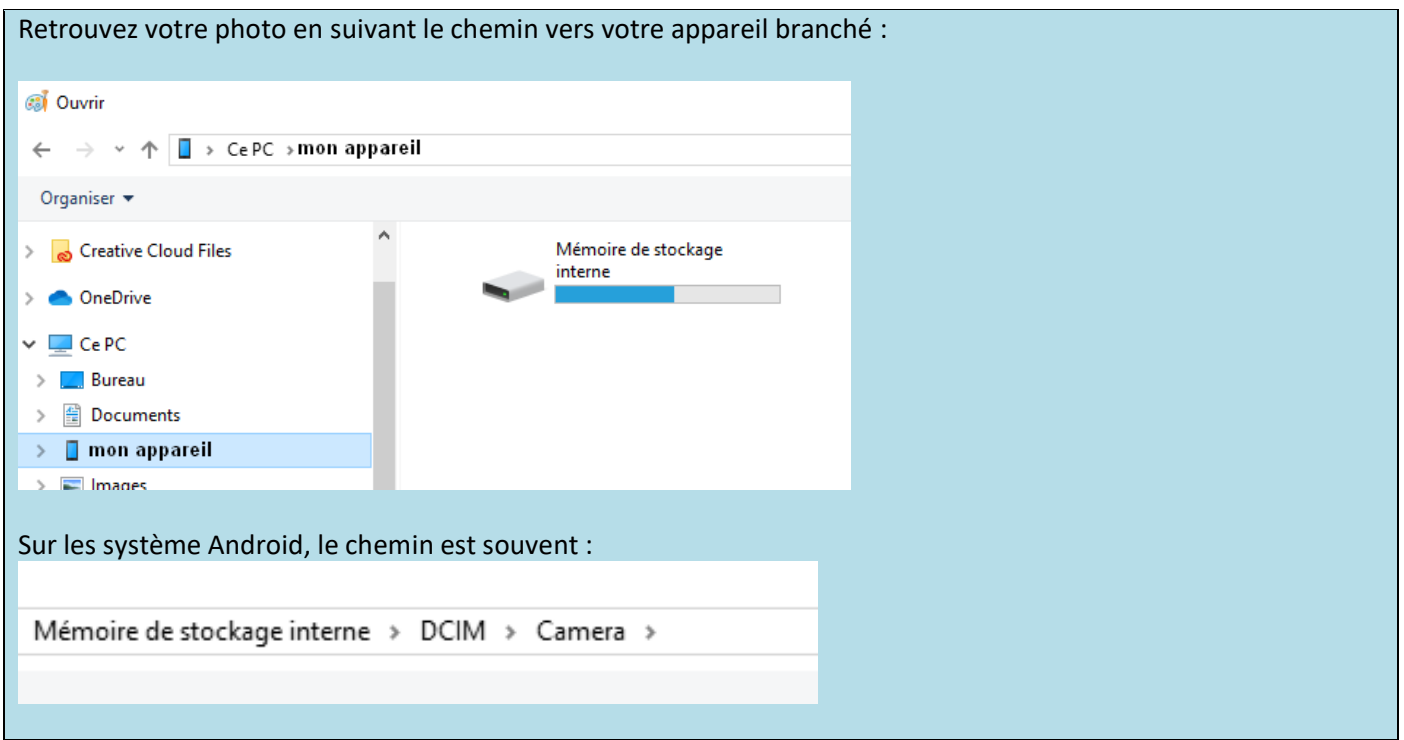

## 3 Redimensionner la photo

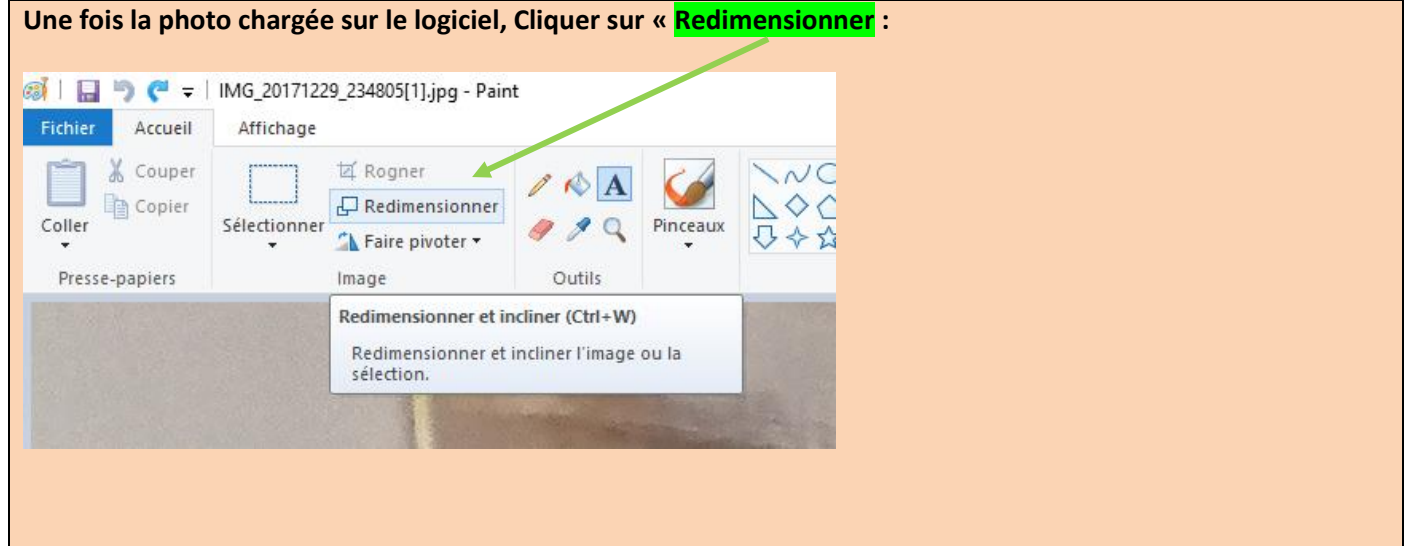

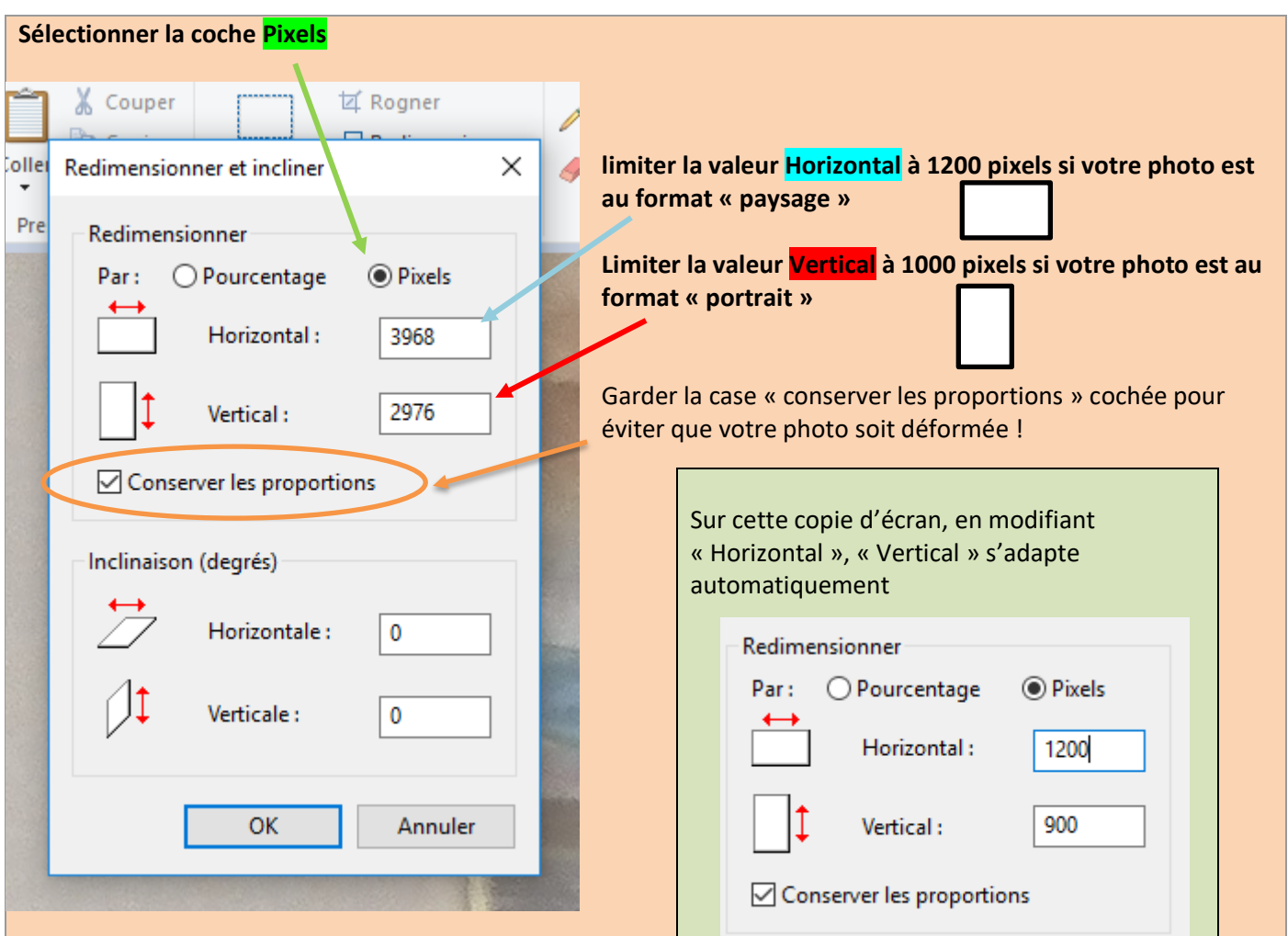

## 4 Enregistrer la photo réduite

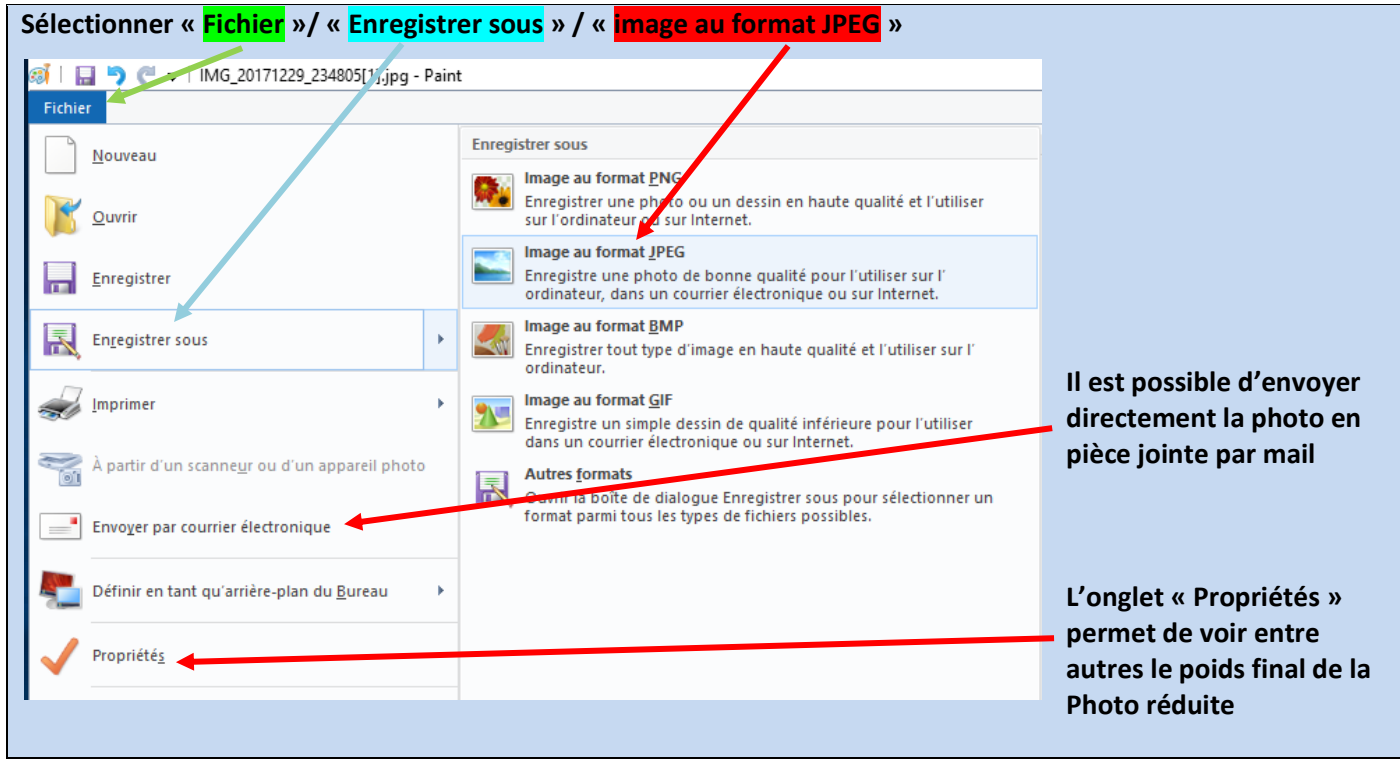